Como crear un docker con weblogic.

## **Creación de la máquina**

Creamos el fichero Dockerfile con el tipo de máquina y los paquetes necesarios:

FROM oraclelinux:6.6 # USUARIS RUN groupadd -g 1001 weblogic && useradd -u 1001 -g weblogic weblogic RUN mkdir /u01 && chown weblogic. /u01

# EINES RUN yum install -y tar

MAINTAINER Jose Legido "jose@legido.com"

Creamos el docker con los siguientes parámetros:

docker build -t <repositorio>/<nombre docker>:<etiqueta> <ruta fichero Dockerfile>

Por ejemplo:

docker build -t local/weblogic:init weblogic

Vemos que nos ha creado el siguiente docker:

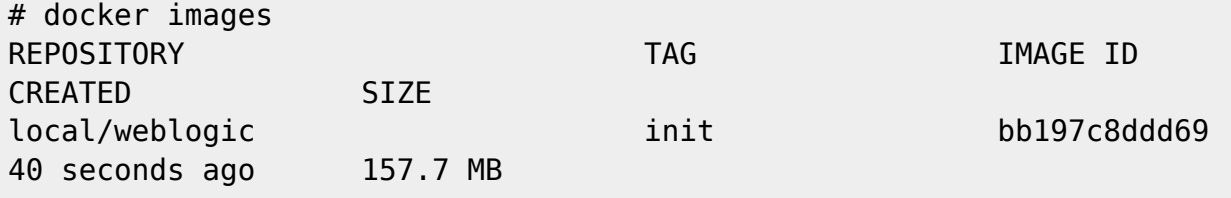

Para acceder al docker:

# docker run -t -i local/weblogic:init [root@6daa15fce10b /]# uname -a Linux 6daa15fce10b 4.3.0-1-amd64 #1 SMP Debian 4.3.5-1 (2016-02-06) x86\_64 x86\_64 x86\_64 GNU/Linux

Recordar que todos los cambios son volátiles, al salir del docker si lo volvemos a arrancar sin hacer commit se pierden los cambio. El commit se hace sobre los containers, para mostrarlos:

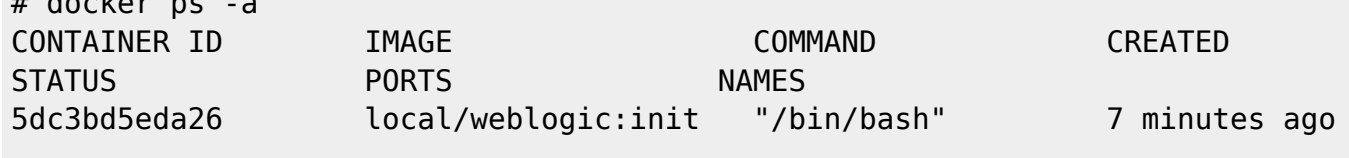

Legido Wiki - http://wiki.legido.com/

 $#$  decker ps

Up 7 minutes stupefied goldstine

Para hacer commit:

```
# docker commit -m "Creado directorio /u01" -a "Jose" 5dc3bd5eda26
local/weblogic:v1
```
## **Instalación de weblogic**

Hay dos opciones, si tenemos el software en local o si lo queremos descargar

## **Software en local**

Arrancamos el docker montando la carpeta donde tenemos el software

docker run -t -i -v /mnt/software/:/u01/software local/weblogic:init

Instalamos la JDK en

From: <http://wiki.legido.com/>- **Legido Wiki**

Permanent link: **[http://wiki.legido.com/doku.php?id=informatica:linux:docker:weblogic\\_old](http://wiki.legido.com/doku.php?id=informatica:linux:docker:weblogic_old)**

Last update: **2016/12/24 15:43**

 $\pmb{\times}$